#### UNIVERSITY OF TWENTE.

#### **ILWIS and Toolbox plug-ins**

# **Bas Retsios**

with credits to Martin Schouwenburg (schouwenburg@itc.nl)

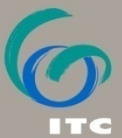

FACULTY OF GEO-INFORMATION SCIENCE AND EARTH OBSERVATION

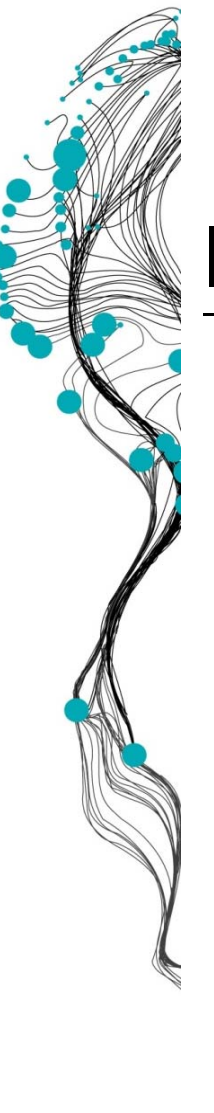

#### **ILWIS**

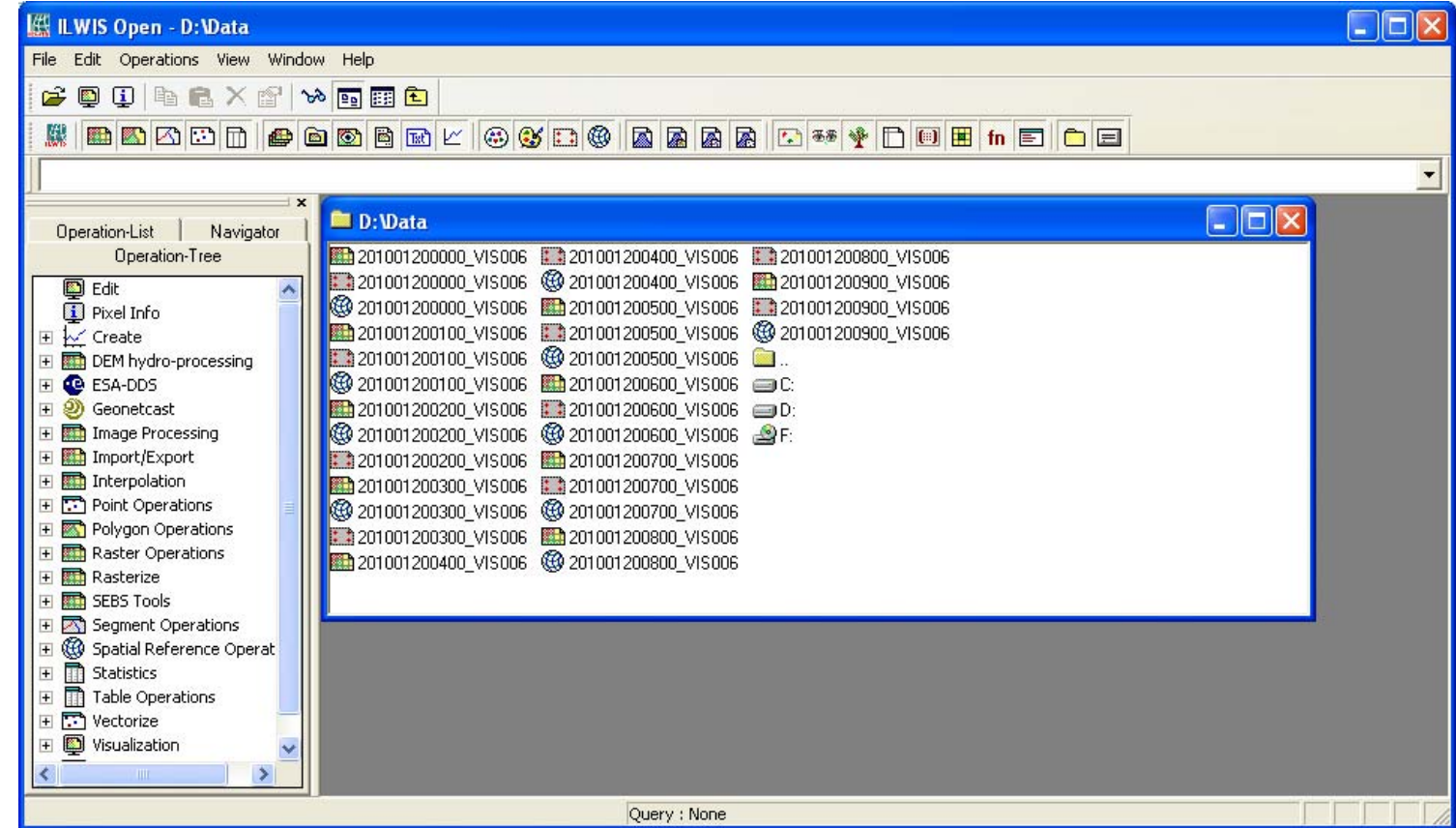

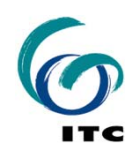

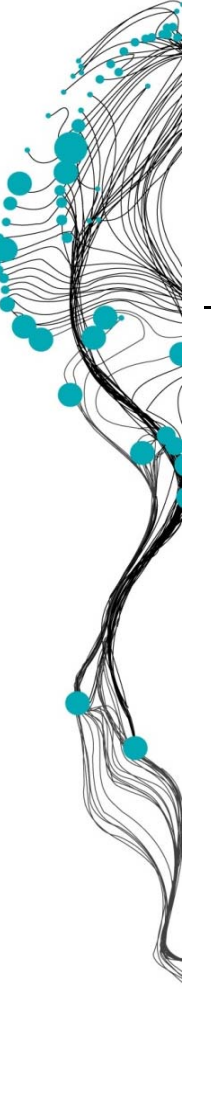

# **ILWIS - Navigator**

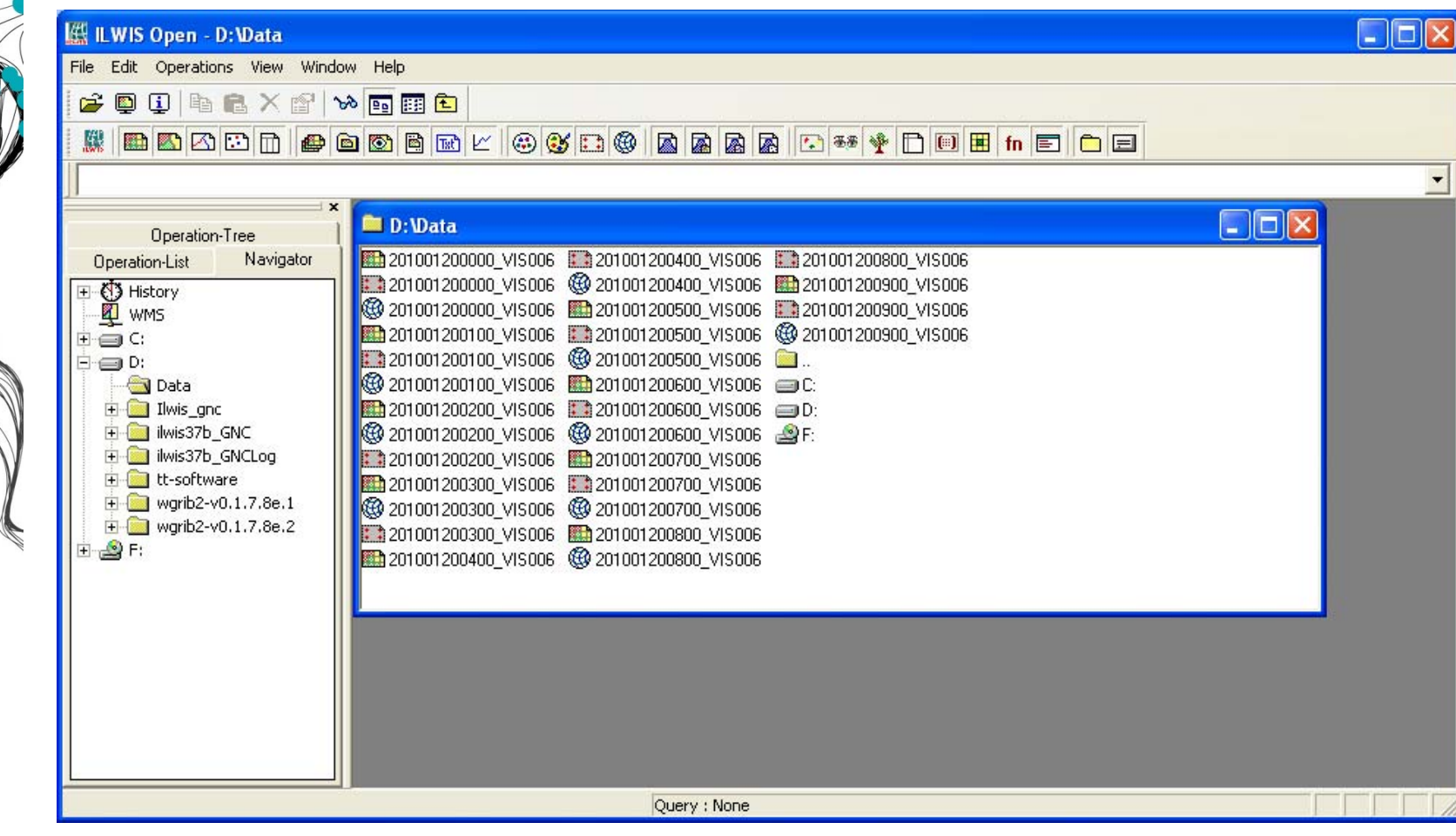

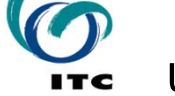

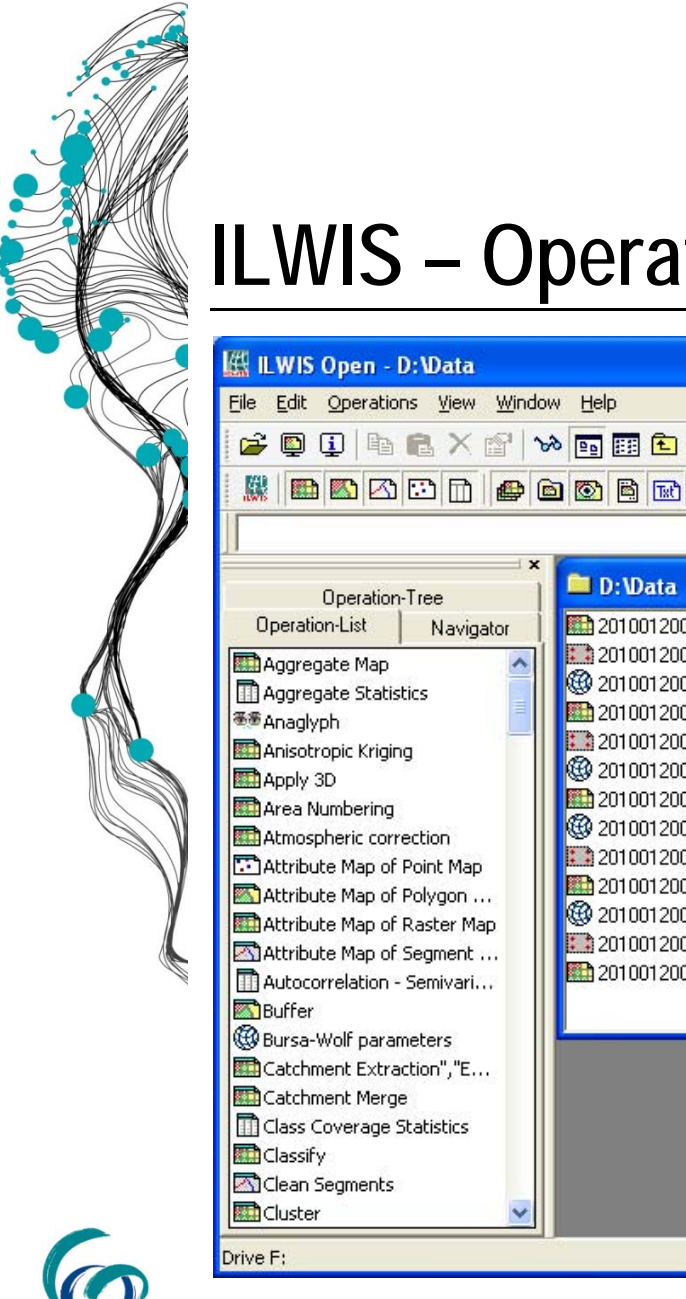

## **ILWIS - Operation-List**

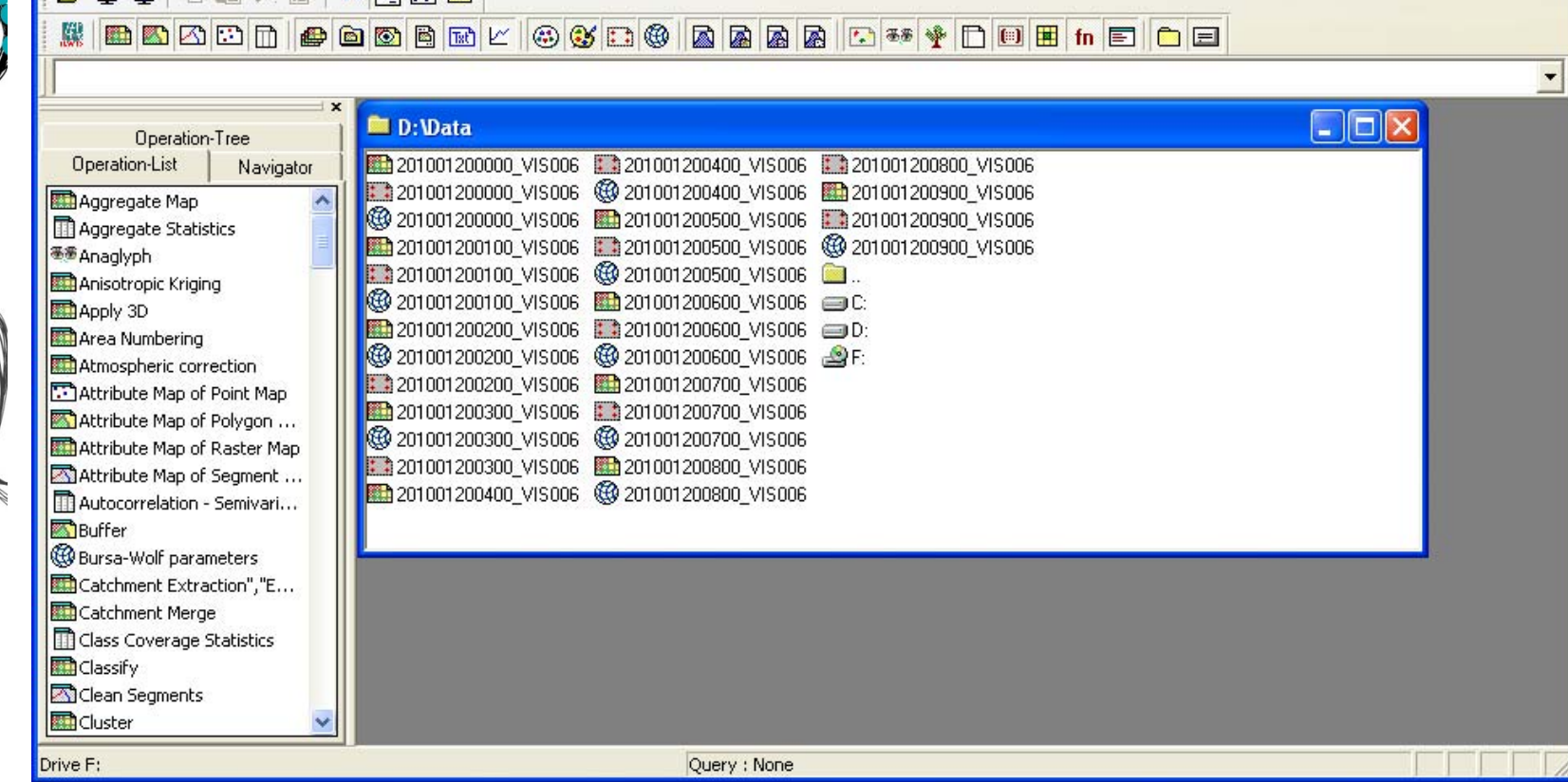

 $\Box$  $\Box$  $\times$ 

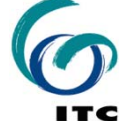

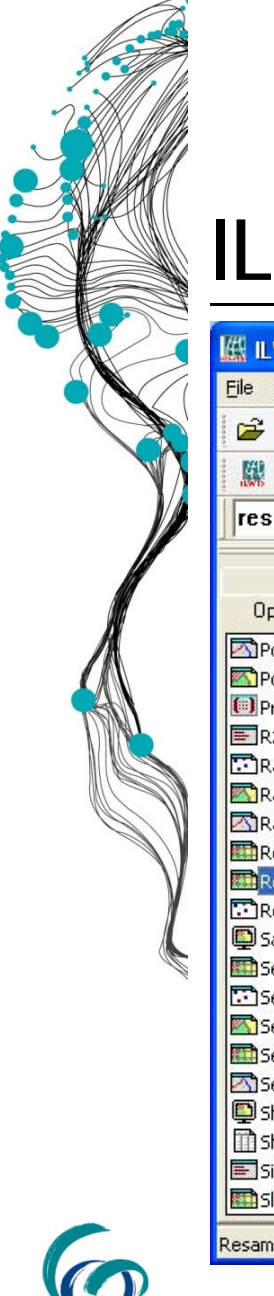

**UNIVERSITY OF TWENTE.** 

## ILWIS - resample command

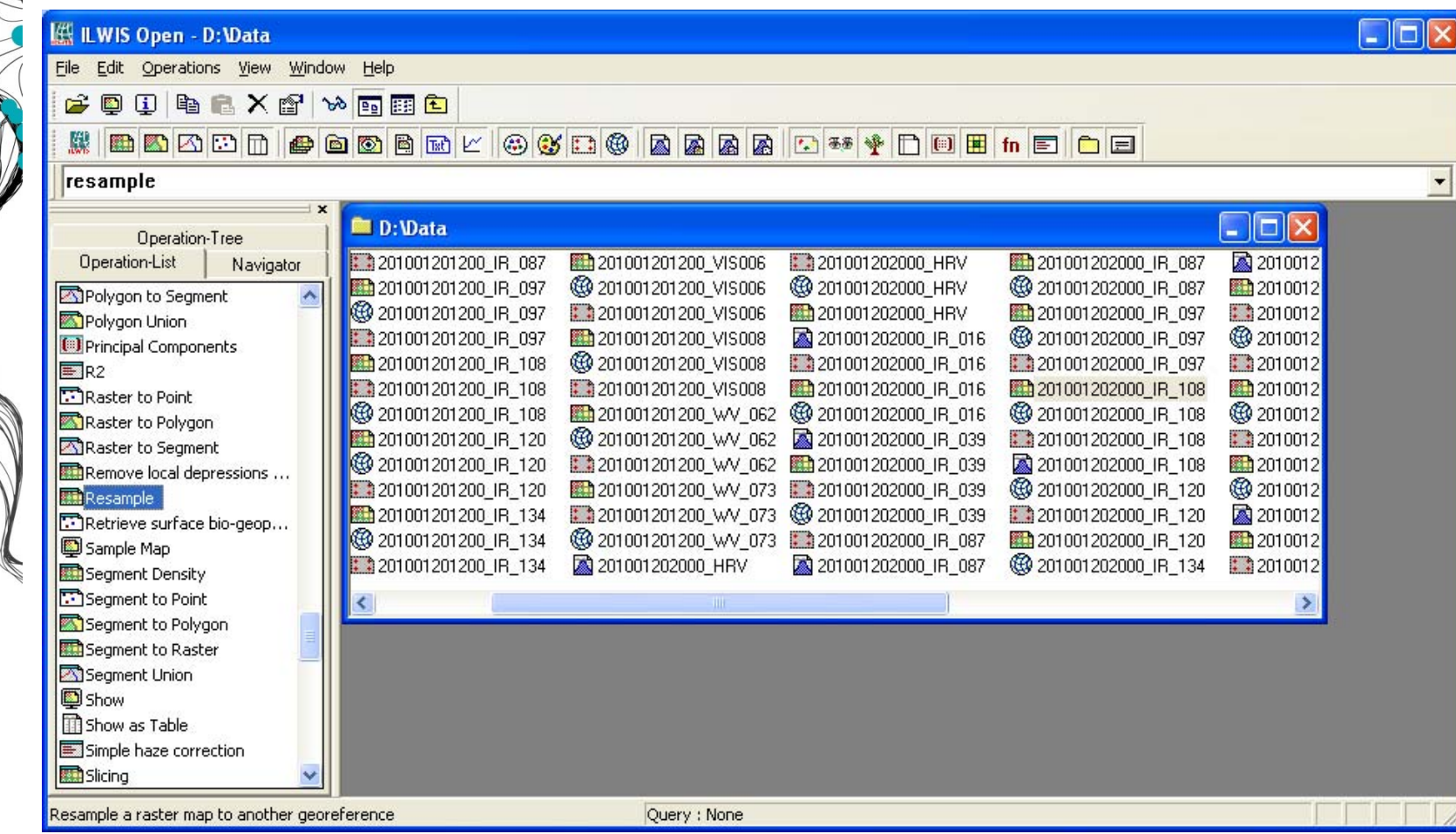

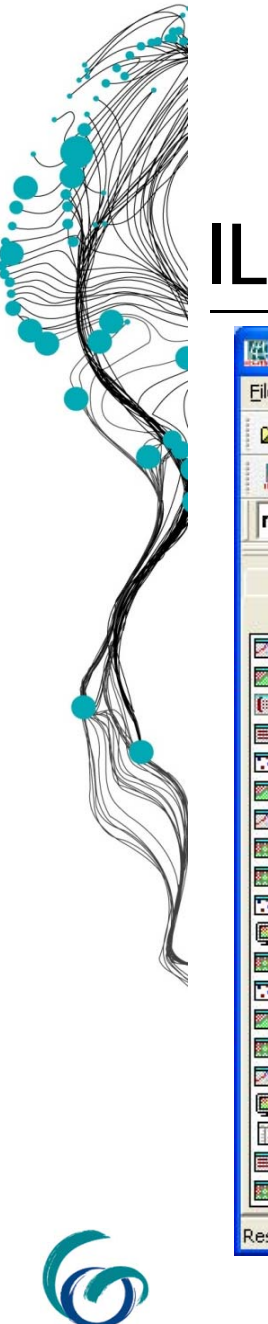

**ITC** 

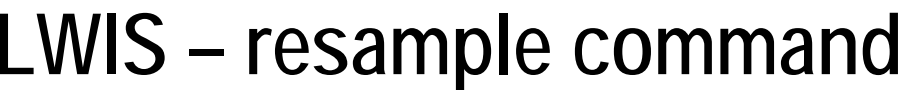

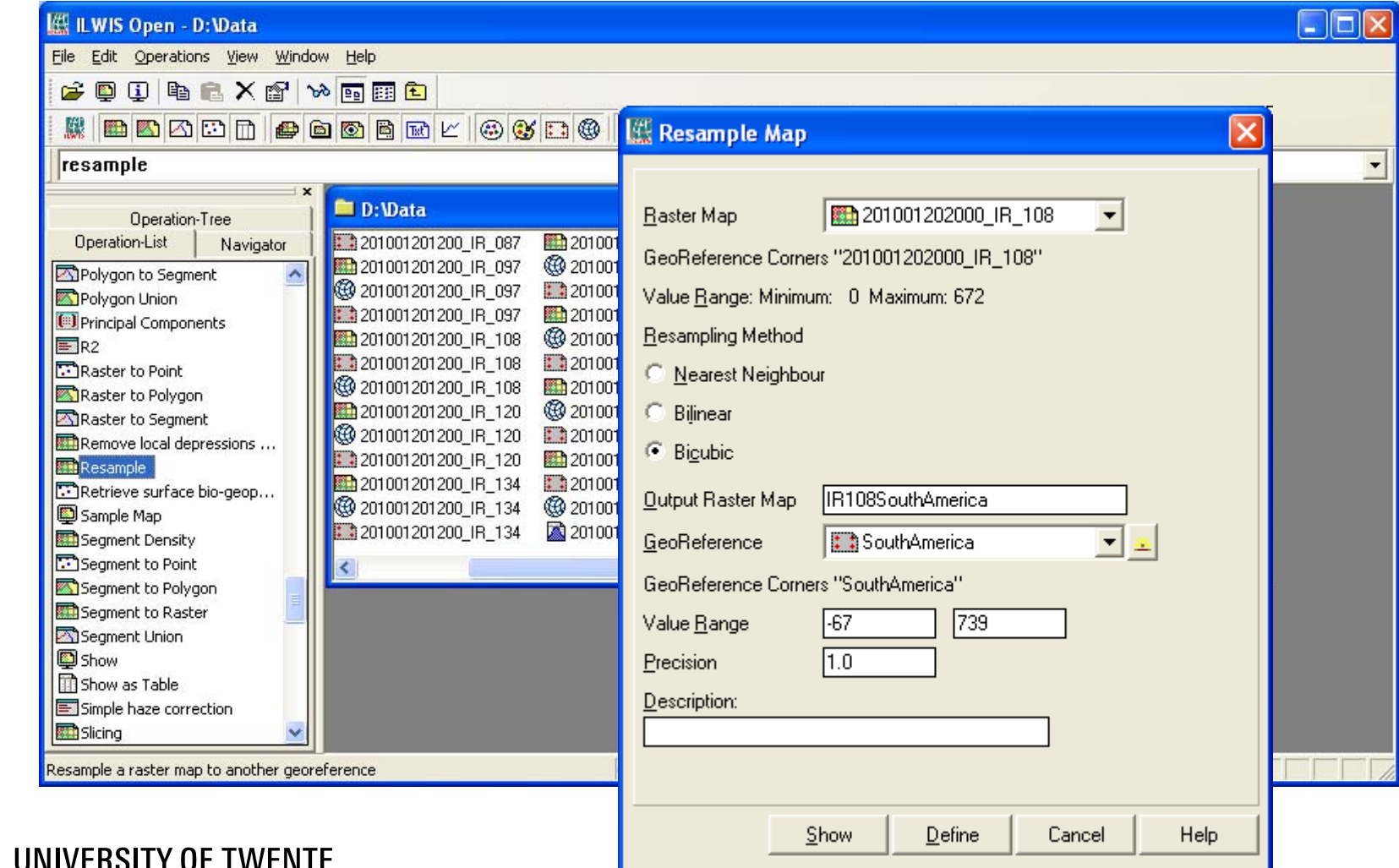

# **MapWindow - Original MSG IR108 image**

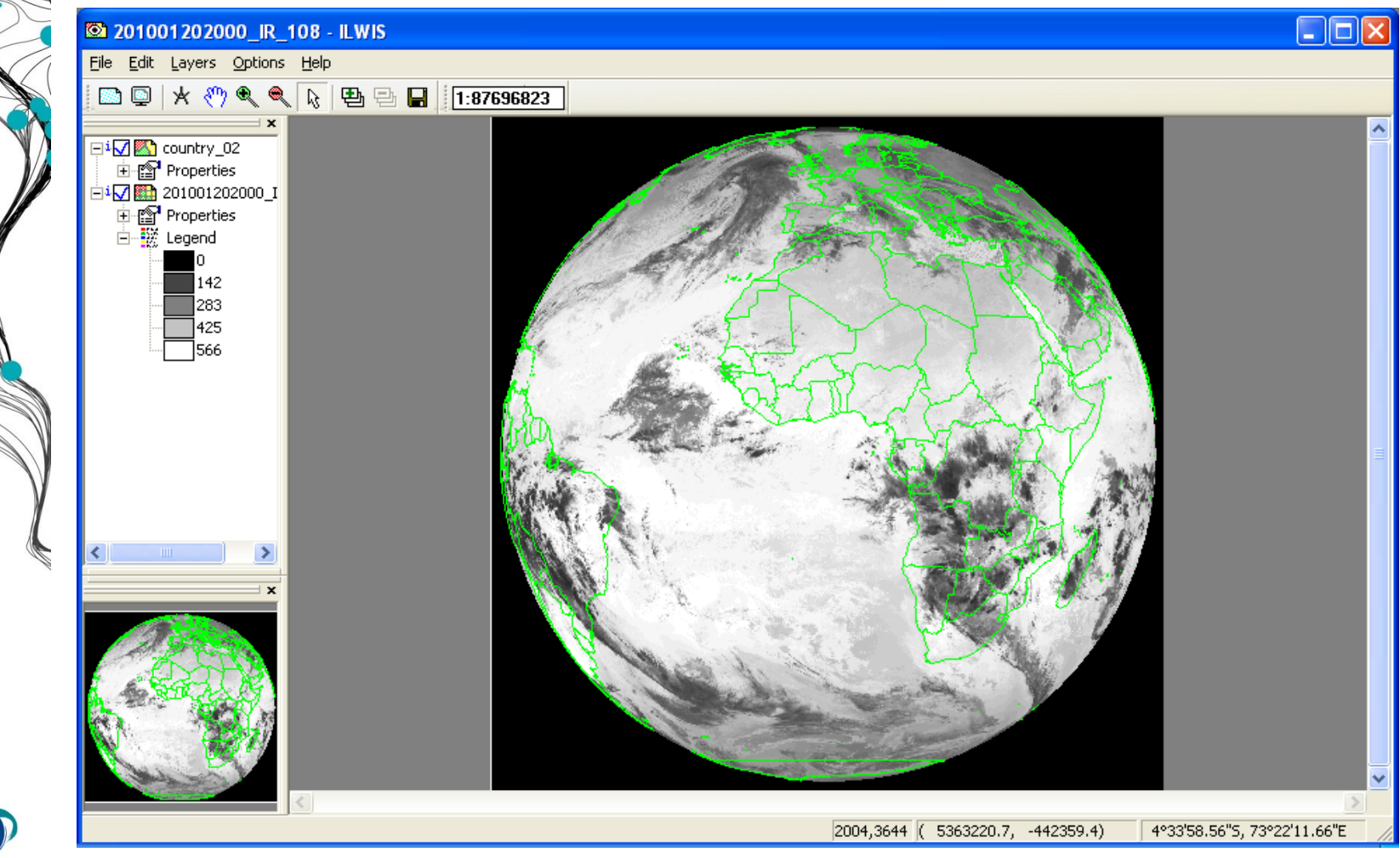

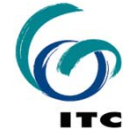

### **MapWindow - Resampled IR108 image**

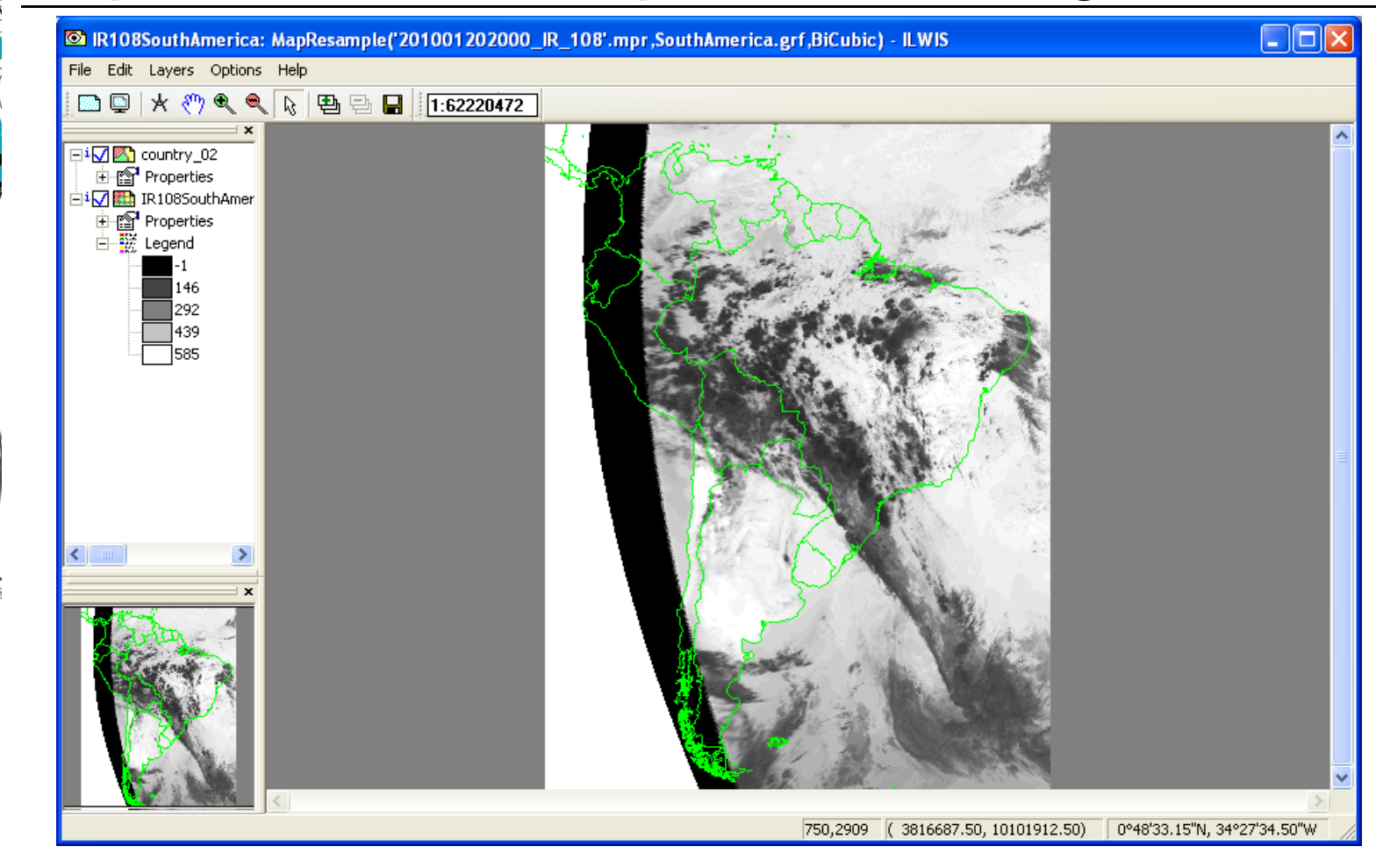

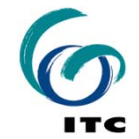

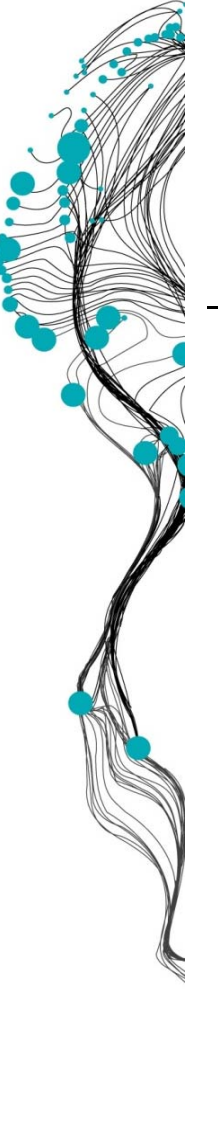

#### ILWIS - command-line

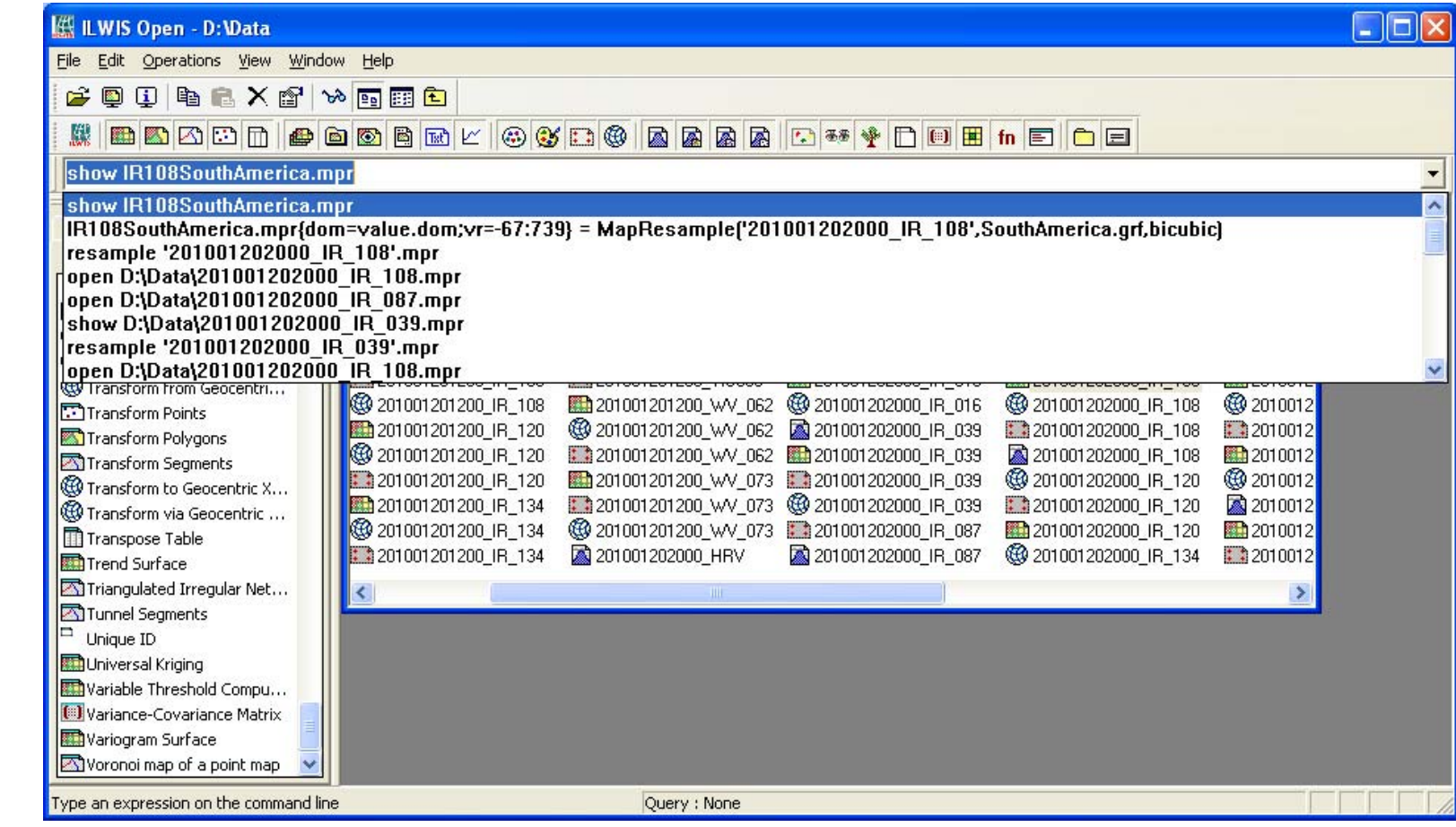

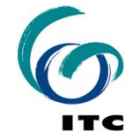

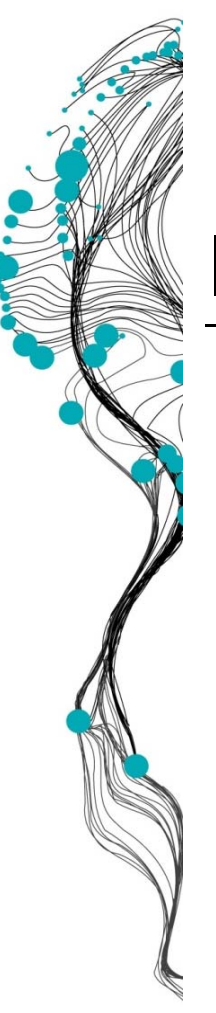

#### **ILWIS - commands**

IR108SouthAmerica.mpr =

MapResample

(

)

'201001202000\_IR\_108',

SouthAmerica.grf,

bicubic

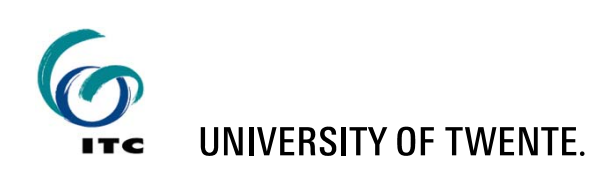

# **ILWIS – commands / map calculus**

- $\blacksquare$  map $\mathtt{C}$  = map $\mathtt{A}$  + map $\mathtt{B}$
- mapC = mapA \* mapB mapA / mapD
- $\blacksquare$  map $C = exp(mapA)*cos(mapB)$
- ndvi = (NIR-VIS)/(NIR+VIS)

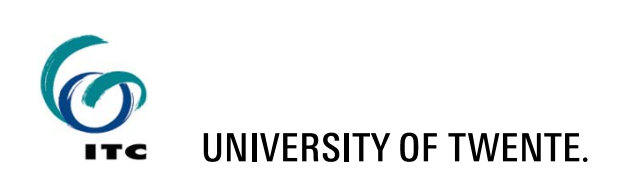

#### **Scripts**

- E Script = a collection of commands that are executed in order
- All non-interactive ILWIS commands can be scripted

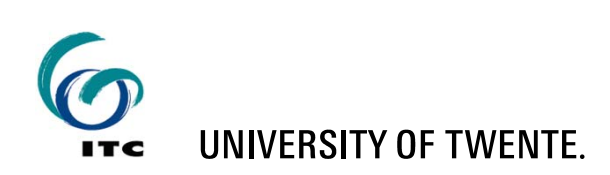

#### **Scripts - Example**

import tiff(mapA.tif, mapA.mpr)  $mapB = 200 * mapA + 1000$ export TIFF(mapB.mpr, mapB.tif)

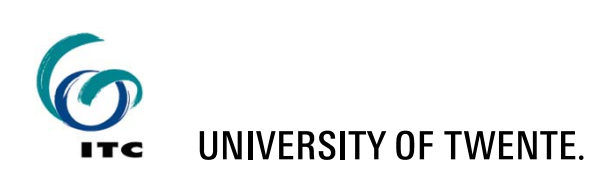

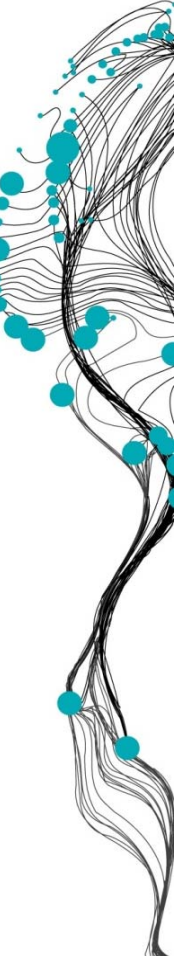

# **Script editor**

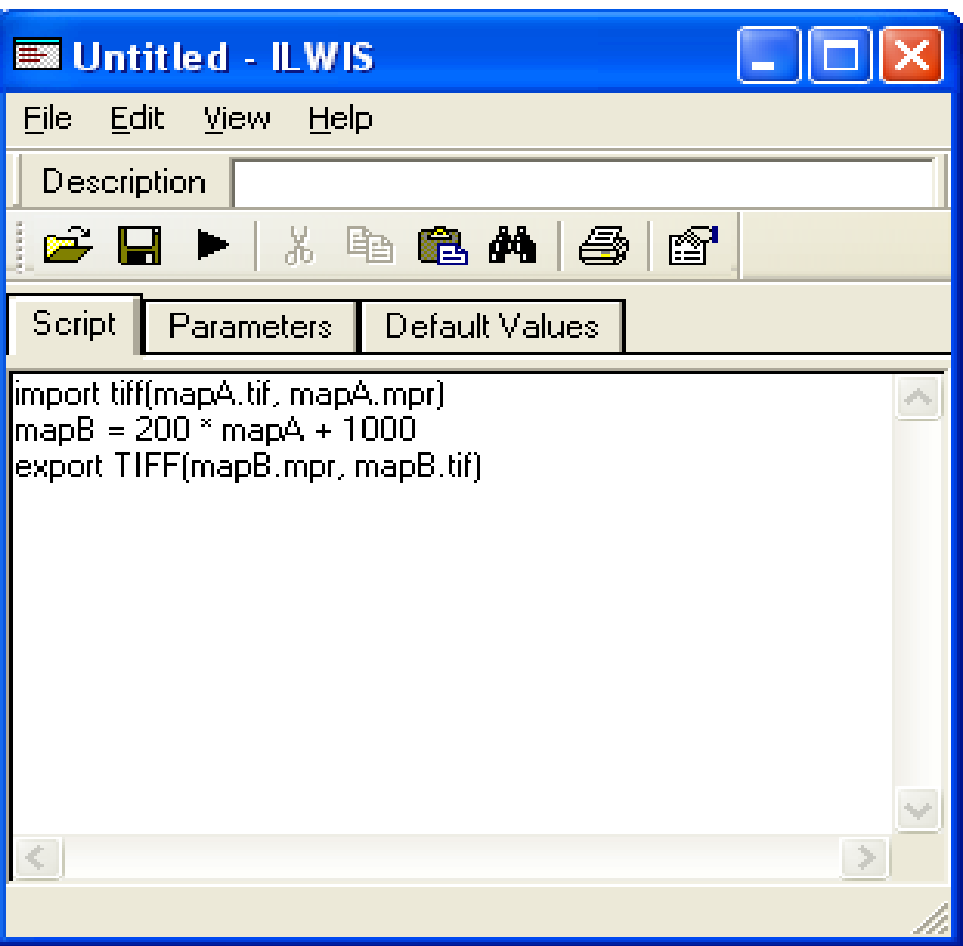

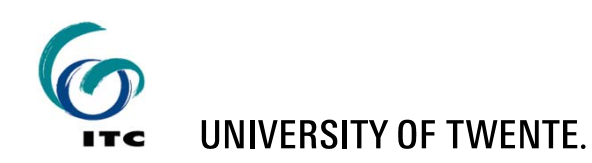

#### **Script editor**

#### ■ Specify parameters ==> automatic form

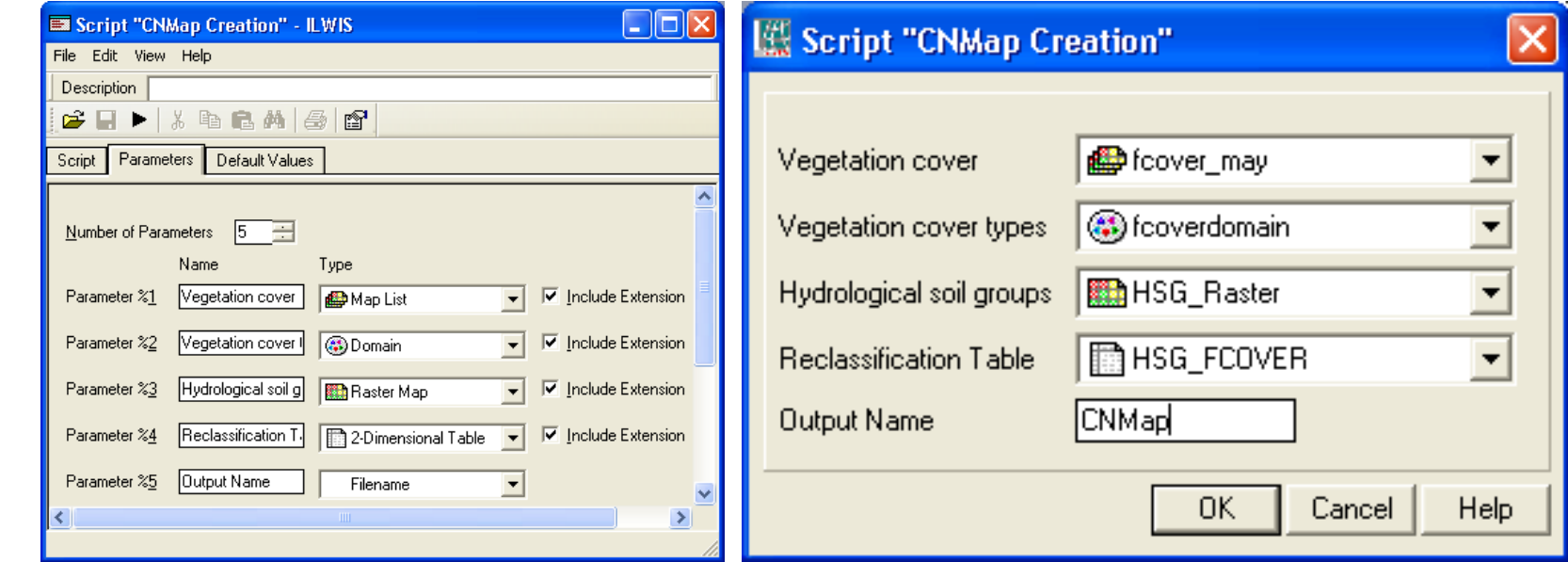

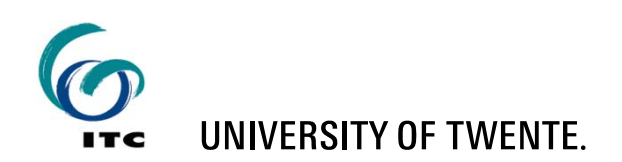

## **Scripts - Benefit**

- Scripts combine ILWIS algorithms, models and commands to:
	- Create new models/algorithms
	- Automate tasks
	- **Example 1** Connect different tools together

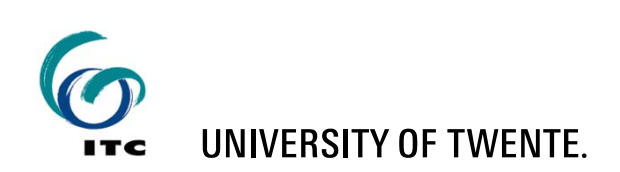

# **Executing ILWIS commands from other programs**

- **ILWIS commands can be executed from MS-**DOS
- Syntax:

ILWIS.exe –C <command>

■ Example:

```
ILWIS.exe -C mapC = mapA + mapB
```
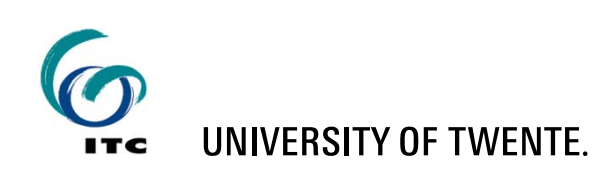

# **Executing ILWIS commands from other programs**

- **ILWIS commands can be called from other** programs:
	- MS-DOS Command-Prompt
	- MS-DOS batch (.bat) files
	- $\blacksquare$ Excel
	- Visual Basic
	- ArcGis
	- Java/C#/C++/Python
	- Any program that can execute MS-DOS commands

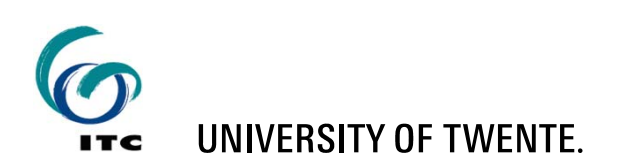

# **Executing ILWIS commands from MS-DOS .bat files**

- **MS-DOS batch files = text files with extension.** bat
- Each line must be a valid MS-DOS command
- The commands are executed in order

```
D:
```

```
cd \geonetcast_workshop\data
del *
```
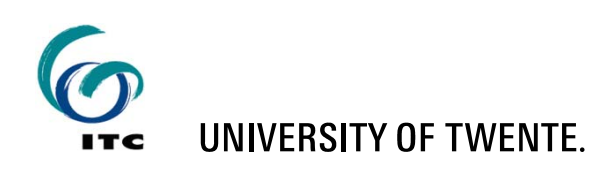

#### **GEONETCast Toolbox**

- E The Geonetcast Toolbox combines:
	- **E** ILWIS scripts
	- MS-DOS batch files
	- Other programs, e.g.:
		- 7z.exe
		- gdal\_translate.exe, etc
- E All scripts and batch files are located at Extensions\Geonetcast-Toolbox

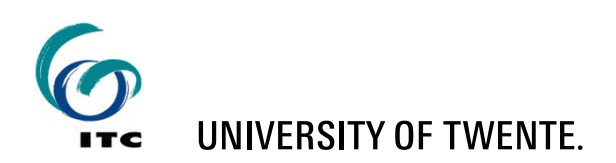

#### **GEONETCast Toolbox - menu**

#### $\Box$ config.xml - Notepad File Edit Format View Help <GeonetCast> <version id="1.0"/> <Path\_value="Extensions\Geonetcast-Toolbox"\_inifile="geonetcast.ini" /><br><Level1\_value="GEONETCast\_Product\_Navigator" > <Product value="GEONETCast Product Navigator" script="GNC\_productnavigator\start\_GNC\_PN.bat" format= </Level1> <Level1 value="GEONETCast Data Manager" > <Product value="GEONETCast Data Manager" script="" format="" type="DataManager" folderid=""/> </Level1> <Level1 value="MSG-HRIT" > <Product\_value="MSG\_Data\_Retriever"\_script=""\_format=""\_type="MSGDataRetriever"\_\_folderid=""/>  $\angle$ /Level1> <Level1 value="Calculate MSG angles" > //croduct value="Calculate solar and satellite azimuth angle maps for MSG Field of View" script="too <Product value="Calculate solar and satellite zenith angle maps for MSG Field of View" script="toolb </Level1> <Level1 value="Geostationary-LRIT"> <Product value="Fengyun 2E High" script="toolbox\_startscript\GEOSTATIONARY\LRIT\_Fenyung2ehigh.isl" f <Product value="Fengyun 2E Low" script="toolbox\_startscript\GEOSTATIONARY\LRIT\_Fenyung2elow.isl" for errounce value= rengyun ze Luw script= toolbox\_startscript\GEOSTATIONARY\LRIT\_Fenyungzelow.1sl" form<br><Product value="GOES EAST" script="toolbox\_startscript\GEOSTATIONARY\LRIT\_GOES\_EAST.isl" format="yyy"<br><Product value="GOE </Level1> 1><br>
<Level1 value="Meteorological Product Extraction Facility (MPEF)"><br>
<Product value="MPEF AMV" script="toolbox\_startscript\MPEF\MPEF\_CLAI.isl" format="yyyymmddhhmm" type=<br>
<Product value="MPEF CLAI" script="toolbox\_star

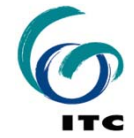

# **GEONETCast Toolbox – ongoing developments**

- Change / extend:
	- Toolbox batch files
	- Toolbox scripts
	- Toolbox menu
	- **Keep checking for updates**

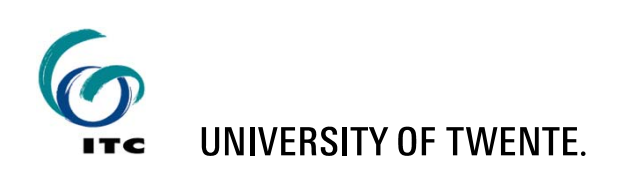

# **GEONETCast: Multi temporal data handling**

#### Batch "*looping*" routines:

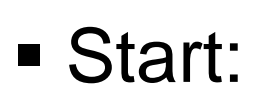

■ Data

 $\blacksquare$ 

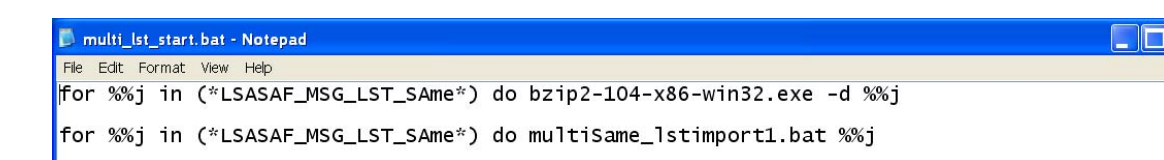

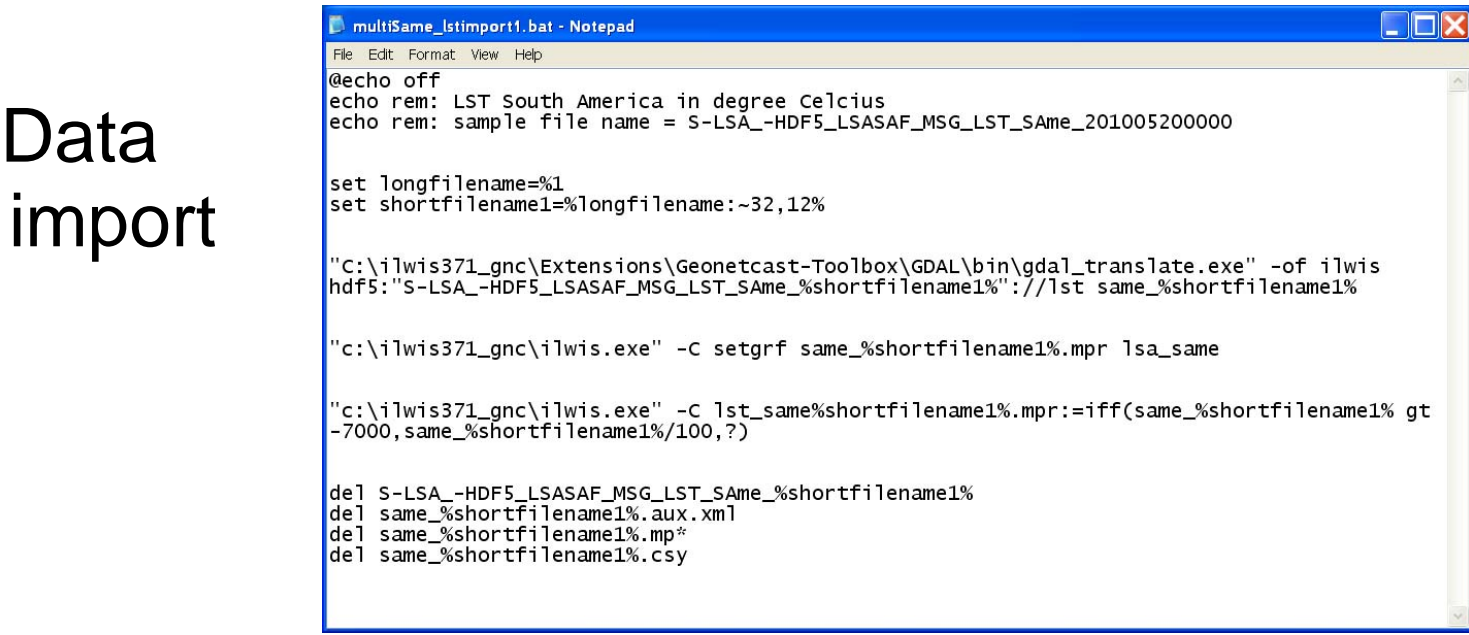

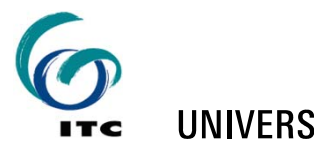